## **MIT AITI Mobile, Python, Software Development**

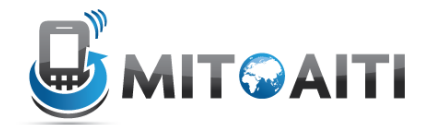

## **Lab 04: Views**

This is a continuation of Lab 3. You will now be adding views to your Blog app.

If you get stuck, take a look at these resources:

- 1. Lecture slides
- 2. Previous labs
- 3. Other group members
- 4. Django documentation
	- a. Making Queries: https://docs.djangoproject.com/en/1.4/topics/db/queries/
	- b. QuerySets: https://docs.djangoproject.com/en/dev/ref/models/querysets/
	- c. Views: https://docs.djangoproject.com/en/1.4/topics/http/views/
	- d. Urls: https://docs.djangoproject.com/en/1.4/topics/http/urls/
- 5. Google
- 6. Instructors

## **Steps:**

- 1. Open up your blog project \$ cd ~/Desktop/myblog
- 2. Add the following line to myblog/urls.py url(r'^blog/', include('blog.urls')),
- 3. Open up your blog app \$ cd blog
- 4. Create a urls.py file and add this text (check for correct indentations it's formatted slightly wrong in this document!):

```
from django.conf.urls import patterns, include, url
urlpatterns = patterns('',
    url(r'^$', 'blog.views.home'),
```

```
 url(r'^list/(?P<limit>\d+)?$', 'blog.views.blog_list'),
```

```
url(r'^(detail|info)/(?P<id>\d+)/((?P<showComments>.*)/)?$'
, 'blog.views.blog_detail'),
)
```
5. Now add another  $ur1$  field that searches for a url like search/something, where something is zero or more word characters. Capture this part of the url and pass it to blog.views.blog search. For example, yourdomain.com/blog/search/gorilla passes gorilla to the view method as the first parameter.

```
6. Now edit the views.py file and put in the following:
from django.template import Context, loader
from django.http import HttpResponse
from models import Blog, Comment
def blog_list(request, limit=100):
  blog_list = Blog.objects.all()
 print type(blog_list)
  print blog_list
  return HttpResponse('going to give a list')
def blog_detail(request, id, showComments=False):
     pass
def blog_search(request, term):
     pass
def home(request):
  print 'blog home under construction'
```

```
return HttpResponse('hello world')
```
- 7. You need to implement two views, the blog detail and blog search.
	- a) For blog detail, get a single blog and print it (this will show up in the runserver terminal when you load the page). Then, if showComments is True, get the comments associated with the current blog (the current blog is the blog with the id), and print them. To retrieve a single blog, use Blog.objects.get(pk=id). To retrieve the comments of blog b, use b.comment\_set.all().
	- b) For blog search, get all the blogs that contain a search string (case insensitive), and print them.

10. Add some blog posts with comments associated with them

11. Run your server (python manage.py runserver), and load the following pages, making sure they work:

- a) blog/list
- b) blog/detail/1
- c) blog/search/<your term here>
- d) blog/